## Internet Explorer の互換表示設定をしていると 電子証明書の取得・更新ができない事象について

2022年5月16日に法人インターネットバンキングの画面リニューアル 対応をしており、リニューアル対応前から Internet Explorer(以下、IE)の 互換表示設定削除のお願いしておりましたが、本設定がされていた場合、電子証 明書の取得・更新ができない事象が確認されております。

つきましては、以下をご確認のうえIE互換表示設定削除のご対応をお願い します。

## 1.事象

(1)電子証明書取得の場合

電子証明書取得画面で認証後、RA006エラーが表示され、電子証明書 の取得ができません。

【画面イメージ】

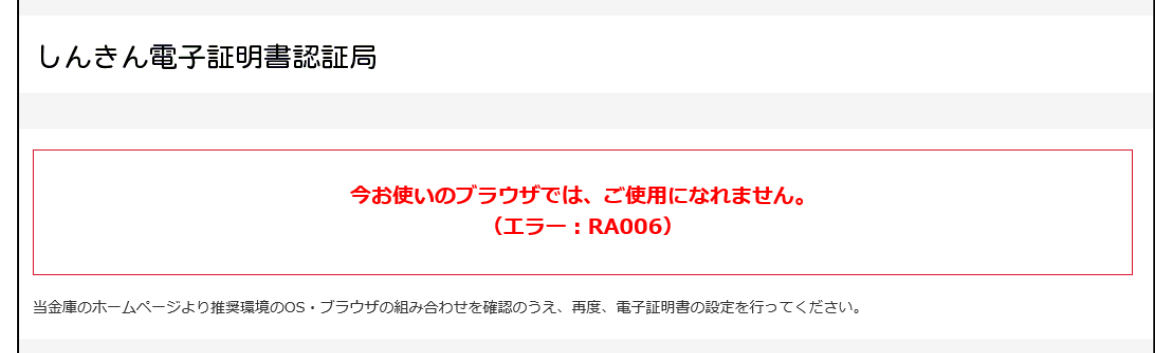

(2)電子証明書更新の場合

 ログイン後の重要なお知らせ画面上の、アコーディオンボタンが表示され ず、更新のリンクをクリックできません。

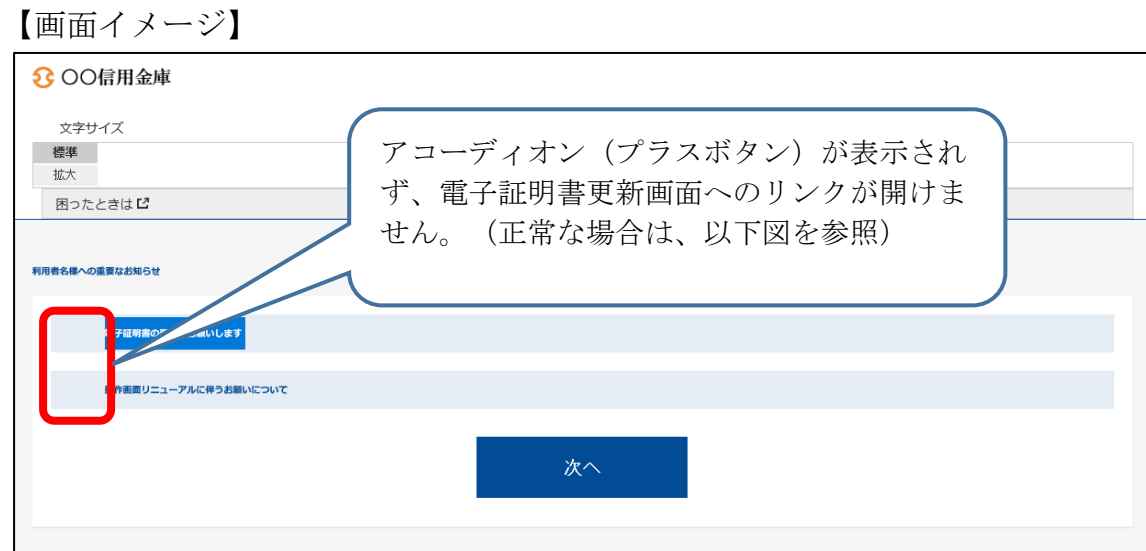

図:正常な場合(IE互換表示設定をしていない場合)

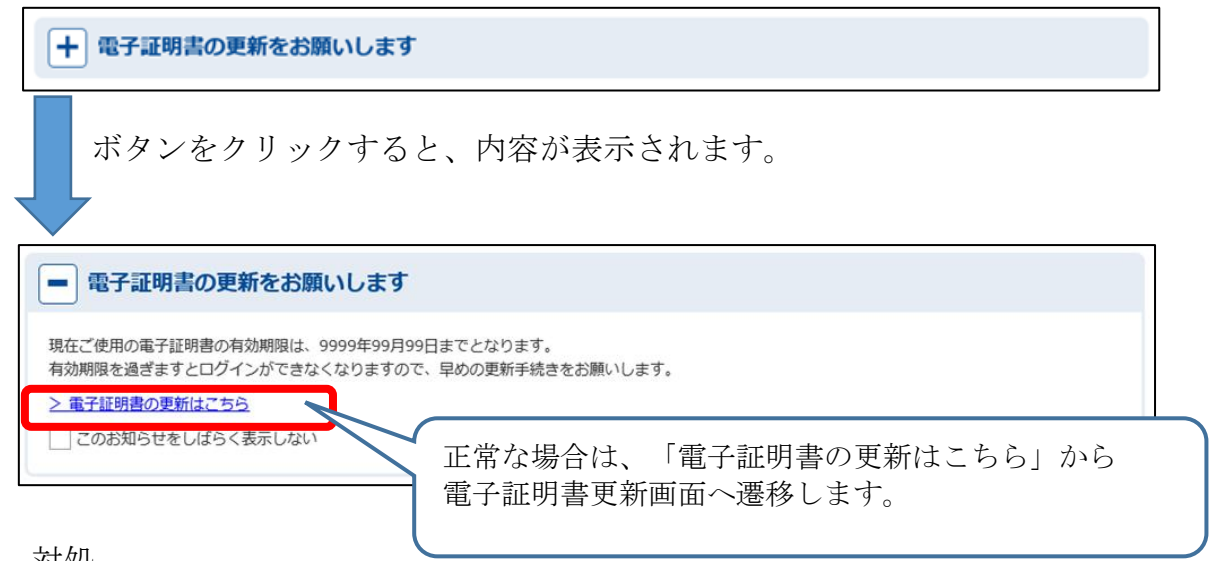

- 2.対処 ご利用のOSによって解除手順が異なりますので、以下の通りご対応くだ さい。
- (1)Windows10、Windows8.1 の場合 IEブラウザより以下リンクの手順のとおりご対応願います。

 $<$ URL $>$ https://www.shinkin.co.jp/ib/info/hojin/20220516/gokansetteisakujo2.pdf

(2)Windows11 の場合

Windows11 の場合 I Eブラウザが起動できず互換表示設定削除が I E で できないため、Edge ブラウザより以下リンクの手順のとおりご対応願いま す。

 $<$ URL>

https://www.shinkin.co.jp/ib/info/hojin/20220516/gokansetteisakujowin11.pdf

以 上